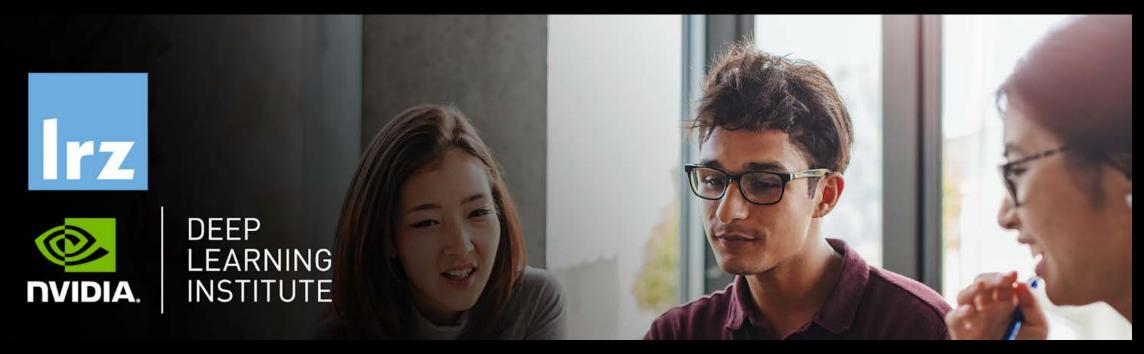

# Building Transformer-Based Natural Language Processing Applications

LRZ | 19 October 2021

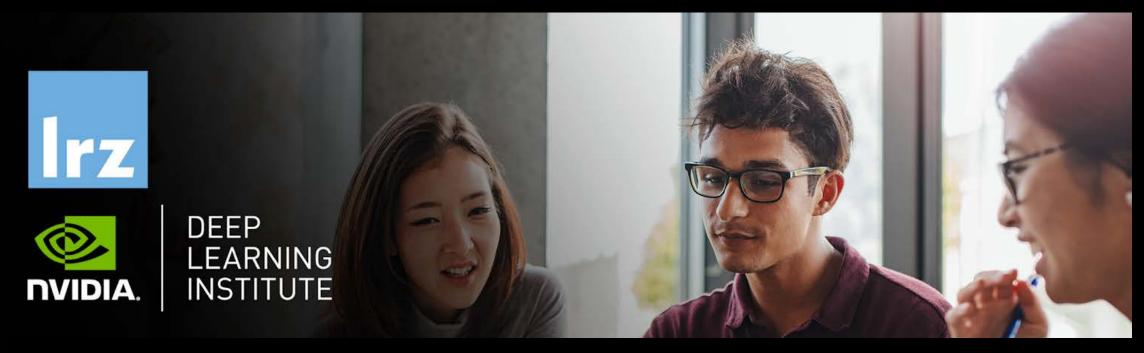

# Building Transformer-Based Natural Language Processing Applications

LRZ | 19 October 2021

Workshop material: https://tinyurl.com/lrz-dli-nlp

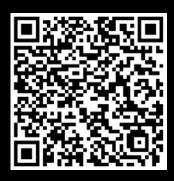

#### Overview

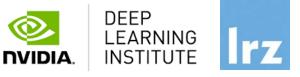

- This workshop is co-organised by LRZ and NVIDIA Deep Learning Institute (DLI).
- NVIDIA Deep Learning Institute (DLI) offers hands-on training for developers, data scientists, and researchers looking to solve challenging problems with deep learning.
- In this course, you'll learn how to use Transformer-based natural language processing models for text classification tasks, such as categorizing documents.
- You'll also learn how to leverage Transformer-based models for named-entity recognition (NER) tasks and how to analyse various model features, constraints, and characteristics to determine which model is best suited for a particular use case based on metrics, domain specificity, and available resources.
- The lectures are interleaved with many hands-on sessions using Jupyter Notebooks. The exercises will be
  done on a fully configured GPU-accelerated workstation in the cloud.

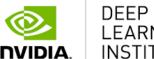

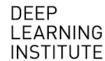

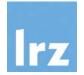

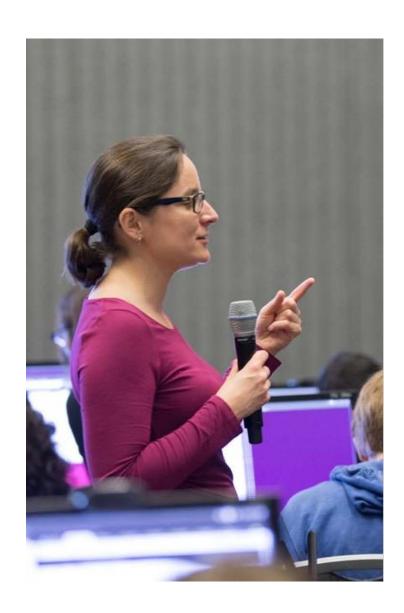

#### DEEP LEARNING INSTITUTE

DLI Mission: Help the world to solve the most challenging problems using AI and deep learning

We help developers, data scientists and engineers to get started in architecting, optimizing, and deploying neural networks to solve real-world problems in diverse industries such as autonomous vehicles, healthcare, robotics, media & entertainment and game development.

#### Lecturers

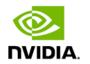

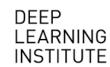

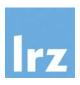

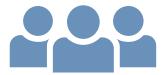

- Lecturer:
  - PD Dr. Juan Durillo Barrionuevo (LRZ)
- Technical Assistants:
  - Dr. Momme Allalen (LRZ)
  - Dr. Volker Weinberg (LRZ)

All instructors and assistants are NVIDIA certified University Ambassadors.

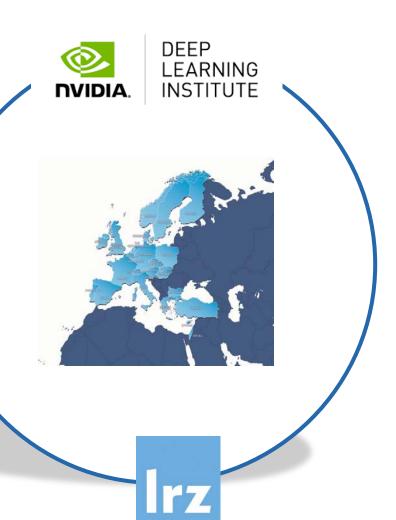

### Tentative Agenda

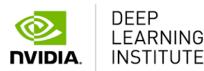

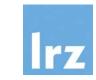

10:00 - 10:20 Welcome and presentation

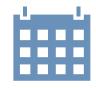

- 10:00 12:00 Part 1. Machine Learning and Natural Language Processing
- 12:00 13:00 Lunch break
- 13:00 14:45 Part 2. Transformer based models for Natural Language Processing
- 14:45 15:00 Coffee break
- 15:00 16:00 Part 3. The afterparty: Transformer based models in Production

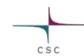

## Workshop Webpage

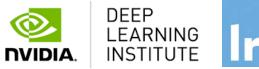

All slides will be made available during the workshop under:

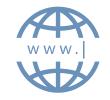

- https://tinyurl.com/lrz-dli-nlp
- Further information on:
  - Agenda
  - Training Setup
  - Slides
  - Documentation

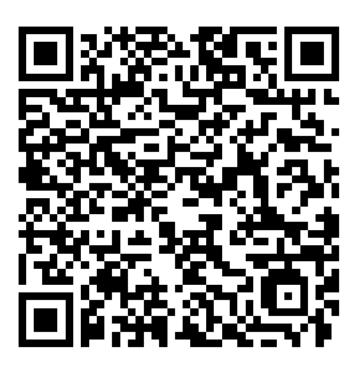

## **Training Setup**

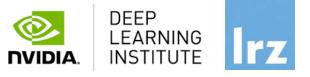

- To get started, follow these steps:
- Create an NVIDIA Developer account at <a href="http://courses.nvidia.com/join">http://courses.nvidia.com/join</a> Select "Log in with my NVIDIA Account" and then "Create Account".
- If you use your own laptop, make sure that WebSockets works for you:
   Test your Laptop at <a href="http://websocketstest.com">http://websocketstest.com</a>
  - Under ENVIRONMENT, confirm that "WebSockets" is checked yes.
  - Under WEBSOCKETS (PORT 80]. confirm that "Data Receive", "Send", and "Echo Test" are checked yes.
  - If there are issues with WebSockets, try updating your browser. We recommend Chrome, Firefox, or Safari for an optimal performance.
- Visit <a href="http://courses.nvidia.com/dli-event">http://courses.nvidia.com/dli-event</a> and enter the event code provided by the instructor.
- You're ready to get started.

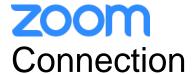

- To ensure a pleasant experience with Zoom Meeting, we encourage participants to download and install the latest Zoom application via <a href="https://zoom.us/download">https://zoom.us/download</a>.
- If you have problems with your computer audio, you can also **join by phone.** Find your local number: <a href="https://lrz-de.zoom.us/u/aeaPLRITtm">https://lrz-de.zoom.us/u/aeaPLRITtm</a>

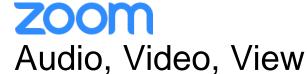

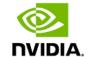

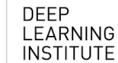

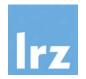

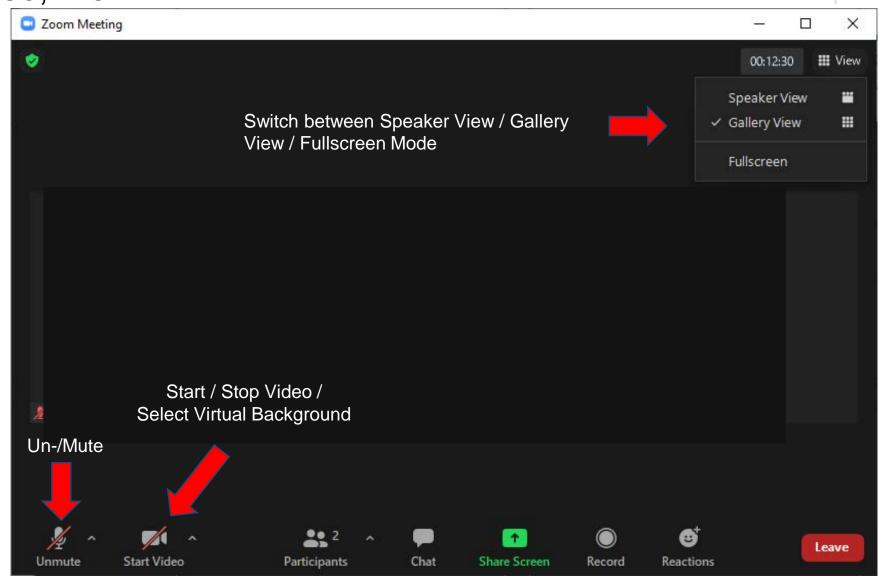

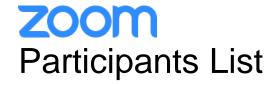

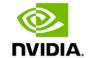

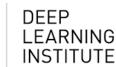

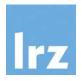

Kindly use "first-name family-name (institute)" as your screenname.

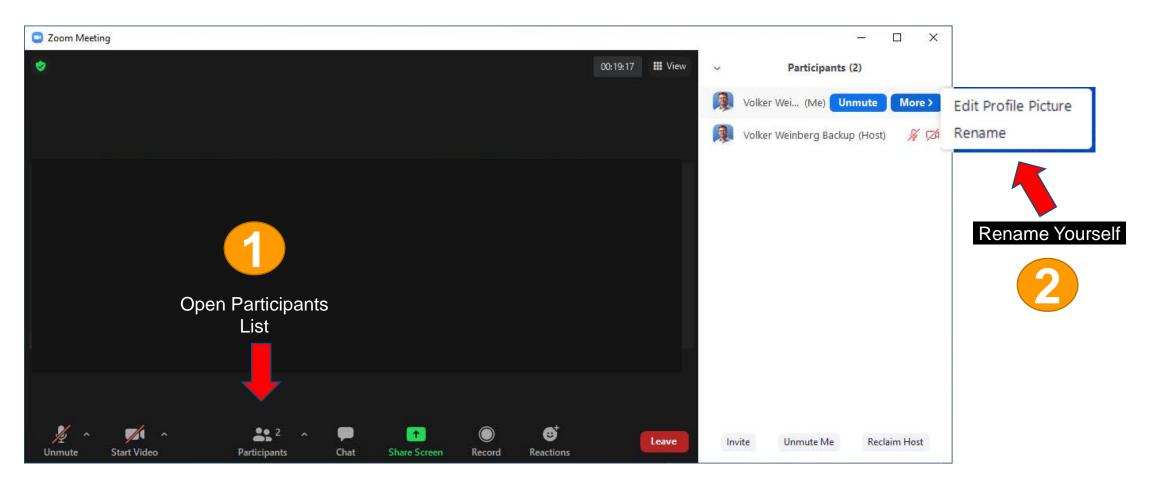

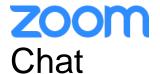

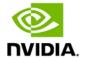

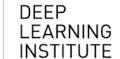

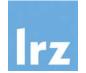

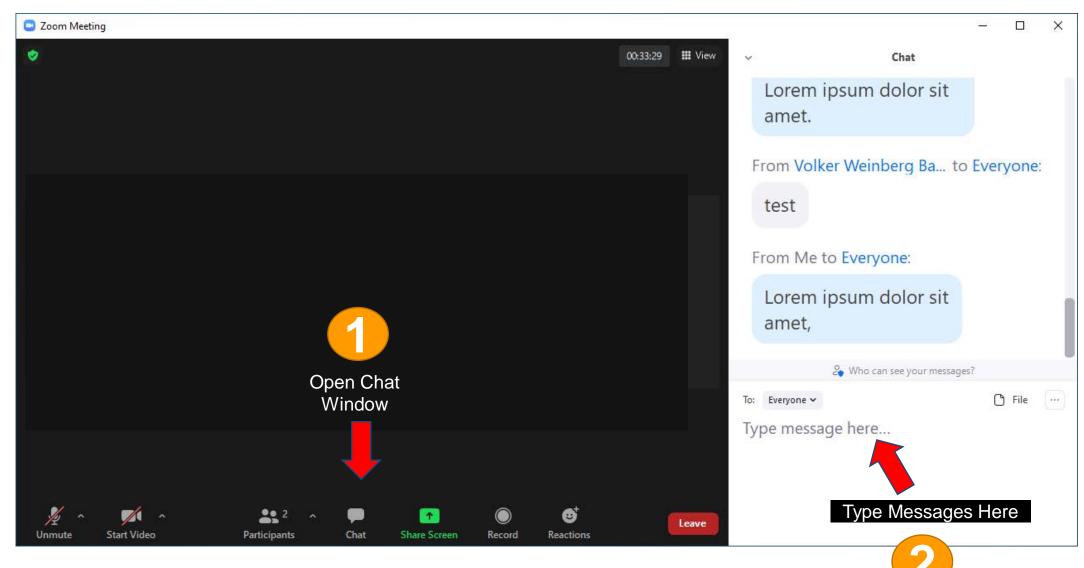

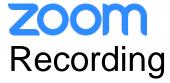

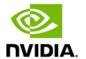

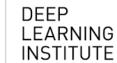

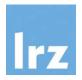

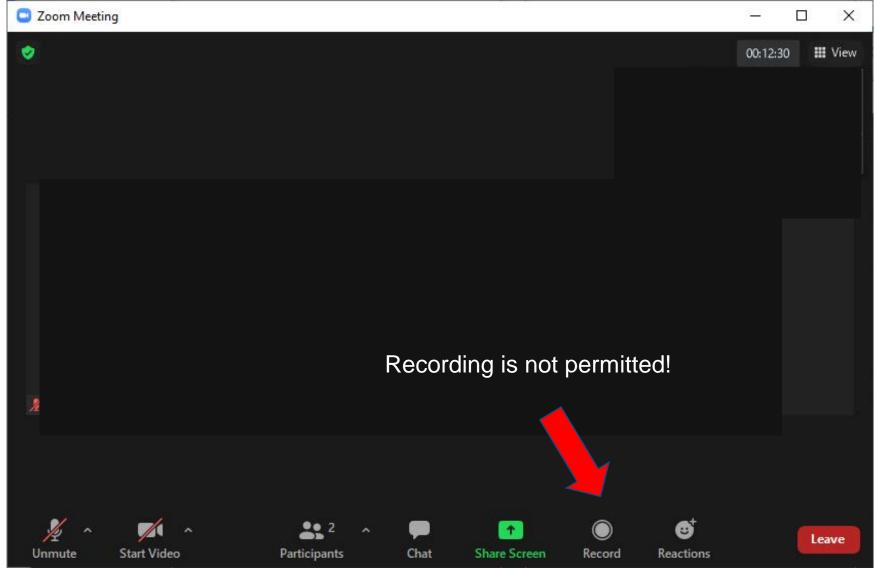

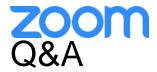

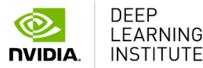

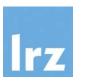

- Use chat window to ask questions during the presentations.
- In Q&A sessions:
  - You can also raise your hand if you have questions.
  - If you do not mind, please **show your video when asking questions** to make this workshop as interactive as possible.
- **Push to Talk:** The Push to Talk feature allows you to remain muted throughout the Zoom meeting and only if you hold down the spacebar you will be unmuted.
- Instant Feedback:

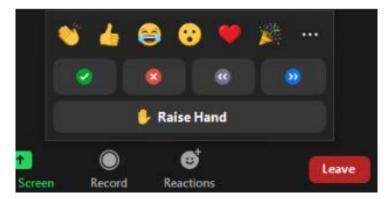

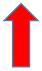

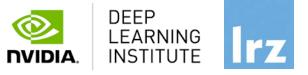

## **Enjoy the workshop!**